R20TS0271JJ0100

Rev.1.00 2018.03.01 号

【Web 公開】 ソリューション・ツールキット 各種アプリケーション対応開発支援ツール QE UART 対応開発支援ツール QE for UART テクニカルプレビュー版 V1.0.0

## 概要

QE for UART V1.0.0 を Web 公開しました。

QE for UART は、統合開発環境 e2 studio 上で動作するソリューション・ツールキットのひとつです。 RX ファミリの UART 通信機能を使用した組み込みシステム開発において、UART 通信の初期設定や通信 処理のデバッグを支援します。

ソリューション・ツールキットおよび QE (Quick and Effective tool solution)についての詳細は以下の URL を参照してください。

<https://www.renesas.com/qe>

本製品は無償でご利用いただけます。

- 1. 製品の特長
	- 通信モニター等の特別な機器無しで、UART の通信ログをモニタリング可能
	- UART 通信に必要な設定が一目で確認可能
	- UART 通信中によく発生するエラーをキャッチ。原因の表示も可能

詳細は下記をご参照ください。

#### ■ 通信モニター等の特別な機器無しで、**UART** の通信ログをモニタリング可能

QE for UART は、通信モニター等の特別な機器を使用することなく通常の開発環境(エミュレータおよび 統合開発環境)のみで、すぐに UART 通信のログ表示が可能です。送信/受信データをそれぞれ分けて表示 し、ASCII 表示/16 進数表示も選択できます。また、ログのカスタムデコード機能も備えており、通信プ ロトコル仕様を含めた UART 通信処理のデバッグを効率よく進められます。

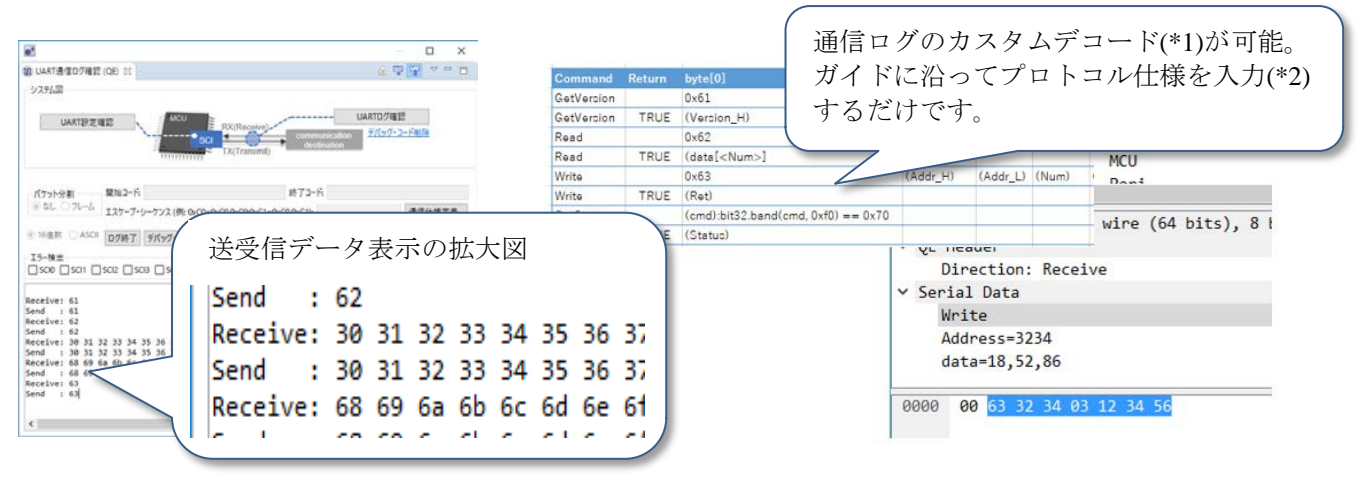

図 1. 左: UART 通信ログ (QE) 画面例 右: 通信ログのデコード例

\*1:デコード機能には、フリーソフトの「Wireshark®」を別途インストールが必要です。 \*2:プロトコル仕様入力には「Microsoft® Excel®」を別途インストールが必要です。

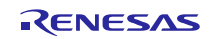

#### ■ UART 通信に必要な設定が一目で確認可能

UART の通信に必要な、ボーレートやデータ長などのレジスタ値およびその説明を一覧で表示します。 通信先機器の設定値とこのビューの値とを見比べるだけで、設定不備箇所を特定できます。

| e <sup>2</sup>                                                                                                    |            |              | $\times$<br>□                            |
|----------------------------------------------------------------------------------------------------|------------|--------------|------------------------------------------|
| 11 UART設定確認 (QE) 23                                                                                                    |            |              | 7<br>8<br>▽<br>$\qquad \qquad \Box$<br>F |
| 周辺モジュール・クロック周波数[MHz]: 自動計算 ~<br>メイン・クロック周波数[MHz]: 24<br>M未使用のチャネルを隠す ☑ SCIO ☑ SCI1 ☑ SCI2 ☑ SCI3 ☑ SCI4 ☑ SCI5 ☑ SCI6 ☑ SCI7 ☑ SCI8 ☑ SCI9 ☑ SCI10 ☑ SCI11 ☑ SCI12 |            |              |                                          |
| チャネル                                                                                                    | 設定         | 値            |                                          |
| SCI7                                                                                                    | 通信方式       | 調歩同期式 (UART) |                                          |
| SCI <sub>7</sub>                                                                                                    | ポーレート[bps] | 115385       |                                          |
| SCI7                                                                                                    | データ長       | 8ビット         |                                          |
| SCI <sub>7</sub>                                                                                                    | パリティ・ビット   | パリティなし       |                                          |
| SCI <sub>7</sub>                                                                                                    | ストップ・ビット   | 1PyF         |                                          |
|                                                                                                    |            |              |                                          |

図 2. UART 設定機能 (QE) の画面例

#### ■ UART 通信中によく発生するエラーをキャッチ。原因の表示も可能

QE for UART は UART ドライバの動作をウォッチすることで、オーバーランエラー、フレーミングエ ラーなどのよく起こる通信エラーを検出します。また、エラー発生時にプログラムをブレークする機能によ り、修正すべき箇所の特定を容易にします。

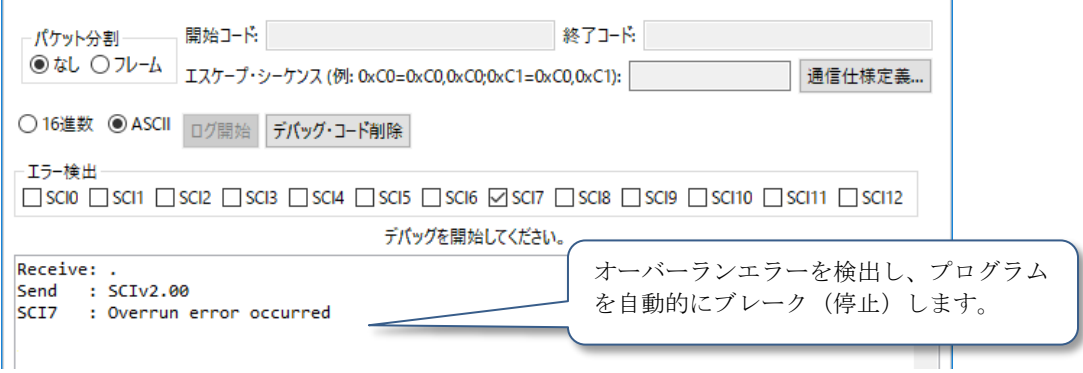

図 3. UART 通信でのエラー発生画面例

### 2. 製品のシステム構成

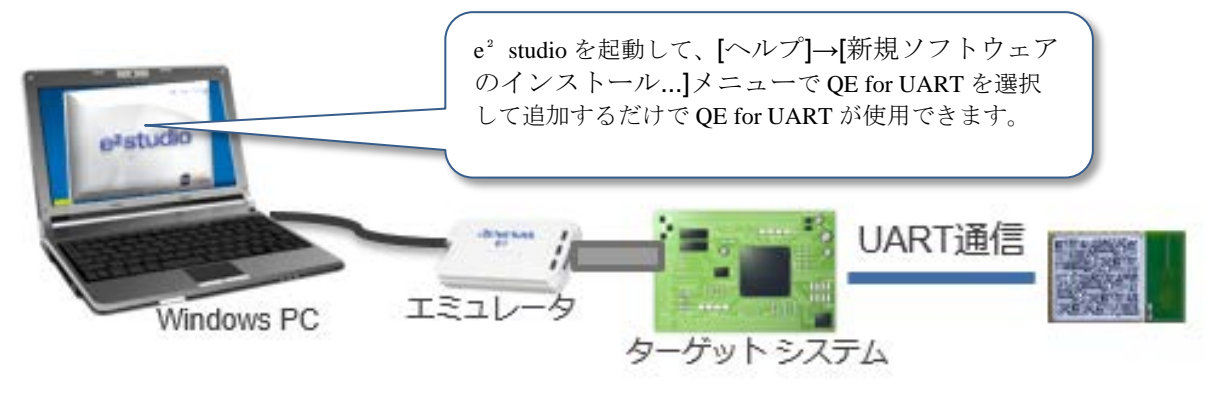

図 4. システム構成例

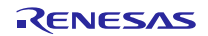

## 3. サポート MCU

・RX ファミリ

※ボーレート表示機能は、以下のグループのみ対応。 RX113、RX130、RX231、RX230、RX65N、RX651、RX64M、RX71M

## 4. 動作環境

- 統合開発環境 e2 studio V5.4.0 以降
- > SCI (UART) ドライバは以下の何れかの方法で入手可能
	- ・FIT モジュール r\_sci\_rx Rev.2.00
	- ・コード生成 SCI (SCIF) 調歩同期式モード バージョン 1.0.0 (スマート・コンフィグレータのコンポーネント)

上記ドライバを使用しない場合でも、デバッグ・コードを手動で追加することにより各機能を利用で きます。

# 5. 入手方法

以下の URL からご入手ください。

<https://www.renesas.com/qe-uart#downloads> QE for UART V1.0.0 テクニカルプレビュー版

以上

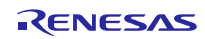

改訂記録

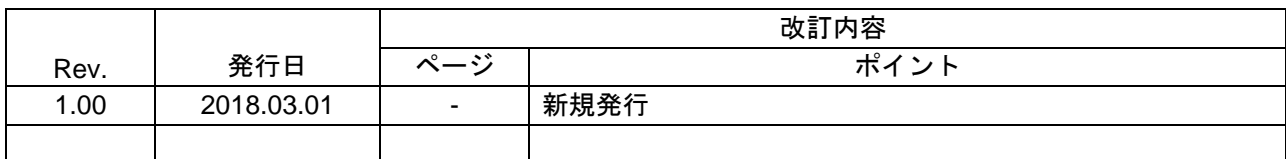

ルネサスエレクトロニクス株式会社 〒135-0061 東京都江東区豊洲 3-2-24(豊洲フォレシア)

■総合お問い合わせ先

https://www.renesas.com/contact/

本資料に記載されている情報は、正確を期すため慎重に作成したものですが、誤りがないことを保証 するものではありません。万一、本資料に記載されている情報の誤りに起因する損害がお客様に生じ た場合においても、当社は、一切その責任を負いません。 過去のニュース内容は発行当時の情報をもとにしており、現時点では変更された情報や無効な情報が 含まれている場合があります。 ニュース本文中の URL を予告なしに変更または中止することがありますので、あらかじめご承知くだ さい。

すべての商標および登録商標は、それぞれの所有者に帰属します。

© 2018 Renesas Electronics Corporation. All rights reserved. TS Colophon 2.1

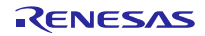